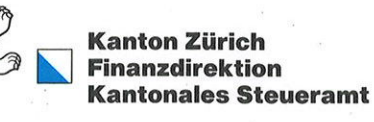

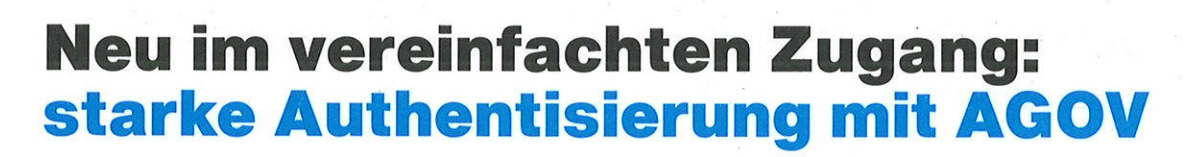

### Was ist AGOV und wer steht dahinter?

AGOV ist der Authentifizierungsdienst der Schweizer Behörden. Die Online-Applikation ZHprivateTax des Kantons Zürich setzt beim vereinfachten Zugang neu auf ein Login mit AGOV.

#### Vorteile von AGOV

- $\vee$  Einheitliches Login für digitale Anwendungen von Bund, Kantonen und Gemeinden
- $\times$  Kompatibel mit zukünftiger Schweizer E-ID
- $\sim$  Starke Authentisierung via AGOV access App oder physischem Sicherheitsschlüssel

## Was ändert sich für Nutzerinnen und Nutzer des vereinfachten Zugangs?

Die starke Authentisierung mit AGOV nutzt lhr Mobiltelefon und die AGOV access App oder einen physischen Sicherheitsschlüssel (Security Key/FIDO-Token) anstatt eines Bestätigungscodes per SMS (mTAN). Sobald Sie eine neue Steuererklärung über den vereinfachten Zugang eröffnen oder eine bereits eröffnete weiterbearbeiten, werden Sie einmalig durch den Registrierungsprozess für AGOV geführt. Falls Sie sich jetzt schon für AGOV registrieren wollen, finden Sie eine Anleitung auf der Rückseite

## Was bedeutet das für Nutzerinnen und Nutzer des ZHservices Zugangs?

Sie können weiterhin über ZHservices auf lhre Steuererklärungen zugreifen oder neue eröffnen.

Der vereinfachte Zugang mit AGOV bietet die gleichen Funktionen wie der Zugang über ZHservices. Sie können auf den vereinfachten Zugang wechseln. Die Vorjahresdaten und bestehenden Steuererklärungen werden dabei übernommen.

# lhr Steueramt des Kantons Zürich

Haben Sie Fragen? Wir helfen lhnen gerne weiter unter

# AGOV optional jetzt schon einrichten unter: me.agov.ch

#### Registrieren

Sie haben noch kein Benutzerkonto?

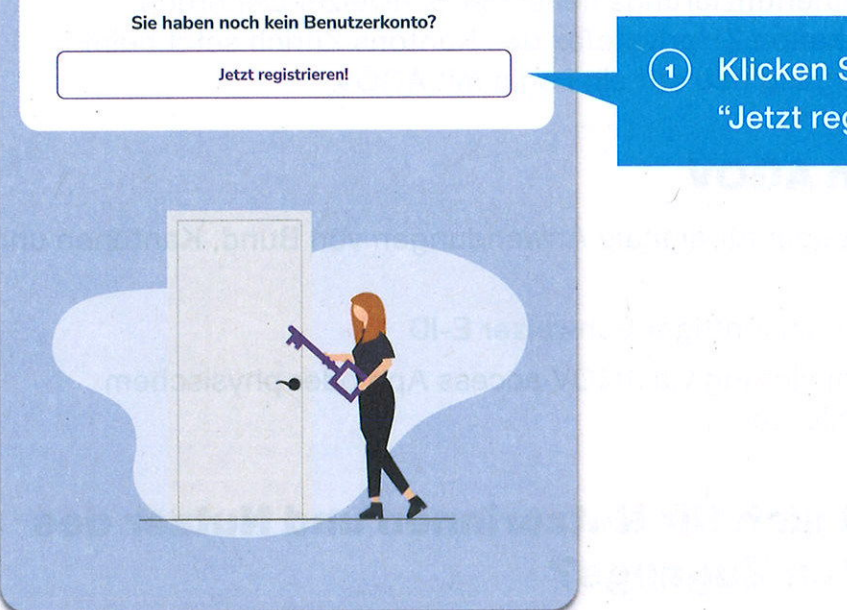

#### Registrieren Los geht's

#### Wir verzichten auf ein Passwort.

Stattdessen bieten wir Ihnen zwei verschiedene Möglichkeiten, auf Ihr AGOV-Konto zuzugreifen:

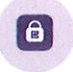

l

Option 1: AGOV access installieren

AGOV access ist eine Applikation, die Face lD oder Touch lD verwendet, um sich bei lhrem Konto anzumelden. Sie können die Applikation auf dem App Storeoder dem Play Store herunterladen. Die Systemanforderungen finden Sie hier.

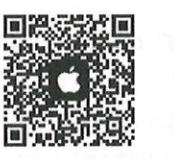

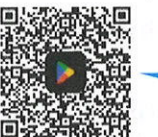

Start

Option 2: Sicherheitsschlüssels verwenden Ein physischer sicherheitsschlüssel bietet eine sichere Möglichkeit, sich ohne Telefon anzumelden. Eine Liste der unterstützten Sicherheitsschlüssel finden Sie hier.

Abbrechen

2 Installieren Sie die<br>AGOV access App auf<br>Ihrem mobilen Gerät.

3) Starten Sie die<br>Registrierung und<br>folgen Sie dabei den<br>Anweisungen.